UNIVERSIDADE FEDERAL DE OURO PRETO INSTITUTO DE CIÊNCIAS EXATAS E BIOLÓGICAS DEPARTAMENTO DE QUÍMICA

PEDRO HENRIQUE MACHADO

# **INTERAÇÕES INTERMOLECULARES: USO DE SOFTWARES COMO UMA FERRAMENTA DIDÁTICA PARA ABORDAR O CONTEÚDO**

Ouro Preto 2021

# PEDRO HENRIQUE MACHADO

# **INTERAÇÕES INTERMOLECULARES: USO DE SOFTWARES COMO UMA FERRAMENTA DIDÁTICA PARA ABORDAR O CONTEÚDO**

Trabalho de Conclusão de Curso apresentado ao Curso de Química Licenciatura da Universidade Federal de Ouro Preto, como requisito final para aprovação na disciplina de Estágio Supervisionado IV.

Orientador: Prof. Dr. Rodrigo de Souza Corrêa

Ouro Preto 2021

#### SISBIN - SISTEMA DE BIBLIOTECAS E INFORMAÇÃO

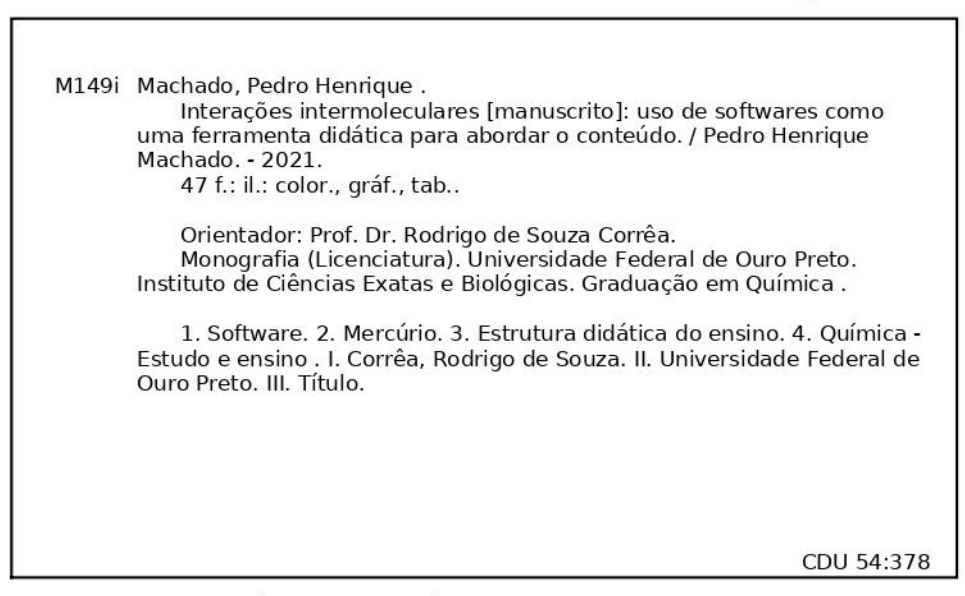

Bibliotecário(a) Responsável: Celina Brasil Luiz - CRB6-1589

SEI/UFOP - 0165829 - Folha de aprovação do TCC

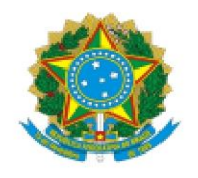

## MINISTÉRIO DA EDUCAÇÃO UNIVERSIDADE FEDERAL DE OURO PRETO **REITORIA INSTITUTO DE CIENCIAS EXATAS E BIOLOGICAS** DEPARTAMENTO DE QUIMICA

# **FOLHA DE APROVAÇÃO**

Pedro Henrique Machado

Interações intermoleculares: o uso de softwares como ferramenta didática para abordar o conteúdo

Monografia apresentada ao Curso de Química Licenciatura da Universidade Federal de Ouro Preto como requisito parcial para obtenção do título de Licenciatura em Química

Aprovada em 22 de abril de 2021

Membros da banca

Prof. Dr. Rodrigo de Souza Corrêa- Orientador (Dequi - Universidade Federal de Ouro Preto) Profa. Dra. Natalia Alvarez (Universidade da República - Uruguai) Profa. Dra. Paula Cristina Cardoso Mendonça (Dequi - Universidade Federal de Ouro Preto)

Prof. Dr. Rodrigo de Souza Corrêa, orientador do trabalho, aprovou a versão final e autorizou seu depósito na Biblioteca Digital de Trabalhos de Conclusão de Curso da UFOP em 30/04/2021

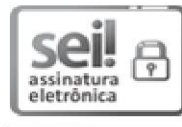

Documento assinado eletronicamente por Paula Cristina Cardoso Mendonca, PROFESSOR DE MAGISTERIO SUPERIOR, em 30/04/2021, às 14:23, conforme horário oficial de Brasília, com fundamento no art. 6º, § 1º, do Decreto nº 8.539, de 8 de outubro de 2015.

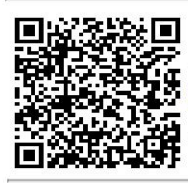

A autenticidade deste documento pode ser conferida no site http://sei.ufop.br/sei/controlador\_externo.php?acao=documento\_conferir&id\_orgao\_acesso\_externo=0 informando o código verificador 0165829 e o código CRC 17339702.

# **AGRADECIMENTOS**

Aos meus pais, Cássio e Valéria Machado, por todo apoio, amor, ensinamentos, momentos de alegria e seus esforços para que que pudesse chegar até aqui. Devo muito a vocês!

À minha irmã Sara Machado, por me compreender, proporcionar momentos de felicidade e estar sempre ao meu lado.

A todos meus familiares, tios, tias, primos, padrinho... que de alguma forma apoiaram e que proporcionaram grandes alegrias e momentos de festas junto a eles.

Ao meu orientador Rodrigo Corrêa, pelos incentivos durante o curso e pela oportunidade concedida de trabalhar ao seu lado desde 2017. Que possamos continuar trabalhando juntos por muito mais tempo!

A Tatiana, que me ajudou muito, me acompanhando durante o processo da produção do TCC.

Aos meus amigos, Bárbara, Fábio e Fabiano, pelos momentos de descontração, "brigas" necessárias e por sempre apoiar um ao outro. Sem vocês não seria possível chegar até aqui. Bárbara, que sempre ajudou muito nas disciplinas de educação e que já até me carregou (literalmente), Fabiano, que está junto a mim no LaQuEsI desde o início, e me acompanhou em diversas situações, e Fábio, meu amigo que está a meu lado a mais de 15 anos.

Aos amigos que fiz durante o curso, André, Cássia, Josy, Marcela e Vitinho, obrigado pelos ótimos momentos que vocês me proporcionaram.

Aos amigos que fiz no Centro Acadêmico de Química, Alana, Caio, Campideli, Gigi, Izabella, Sarah Elen, por apesar das loucuras, sempre proporcionar ótimos momentos.

Aos meus amigos da Crespício, que conviveram comigo em Ouro Preto durante todo esse tempo, dividindo não só a casa, mas também muitos ensinamentos e bons momentos.

A todos amigos que fiz em Ouro Preto, Chris, Danilo, Jéssica, Lazinho, Pedro que de alguma forma me acolheram, incentivaram e compartilharam momentos bons e ruins comigo.

A todos meus amigos de Itabirito, Amanda, Bárbara Fagundes, Croyf, Douglas, Fusca, Gordo, João, Raul, Simione, Veloster, Marcão que mesmo com a distância de alguma forma estiveram comigo.

A todos os membros, antigos e atuais, do LaQuEsI, ao qual foi mundo bom trabalhar com todos. Em especial aos amigos Alexandre e Diogo, que sempre proporcionam boas discussões sobre a química e a vida.

Aos professores que contribuíram com seus ensinamentos, que foram de grande importância durante minha formação.

Agradeço também a todos cujo não foram mencionados, mas que também fizeram parte disso,

e de alguma maneira contribuíram para que eu pudesse chegar até aqui.

#### **RESUMO**

Este Trabalho de Conclusão de Curso (TCC) tem como objetivo elaborar uma sequência didática (SD), para turmas do ensino superior de Química (licenciatura e bacharelado), visando utilizar softwares como ferramentas de ensino para abordar o conteúdo de interações intermoleculares. O conteúdo em questão apresenta grande importância para compreender as propriedades da matéria e, uma boa abordagem deste, pode auxiliar em disciplinas futuras do curso que dependem do tema, tais como: Química Inorgânica, Orgânica, Analítica e Físicoquímica. Os softwares utilizados fazem parte da base de dados cristalográfica, *Cambridge Structural Database* (CSD), sendo eles o ConQuest, que permite realizar busca de estruturas, e o Mercury, que possibilita visualizar e realizar análises dessas estruturas. Esses programas se apresentam eficazes para o ensino de Química, apesar de não serem desenvolvidos especificamente para isso. Juntamente aos softwares, outras metodologias de ensino utilizadas na SD, são a modelagem e a argumentação. A modelagem apresenta resultados favoráveis na perspectiva de promover o desenvolvimento do conhecimento, por meio da produção e avaliação de modelos. De forma associada à modelagem, neste trabalho, a argumentação auxilia no desenvolvimento e avaliação dos modelos, pois por meio de ideias e justificativas para essas ideias, os alunos podem dialogar para criar e também para validar ou reformular os modelos.

**Palavras-chave:** Interações intermoleculares; Mercury; Sequência didática; Softwares; Ensino de Química.

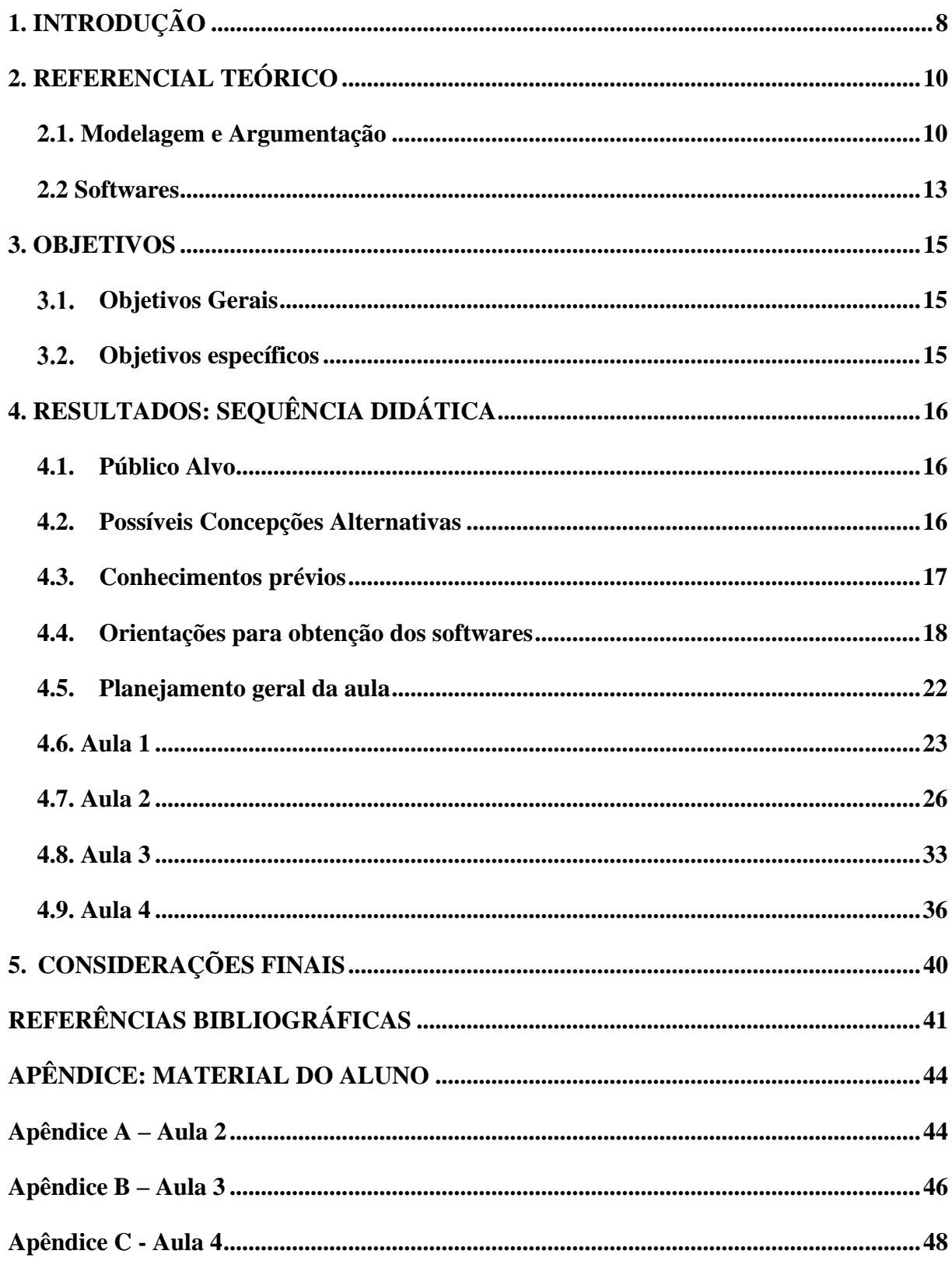

# **SUMÁRIO**

# <span id="page-7-0"></span>**1. INTRODUÇÃO**

O assunto interações intermoleculares é de extrema importância, principalmente, para a formação de um químico, tanto na atuação docente quanto no setor industrial e acadêmico. Reis (2008) indica que para que possamos tentar explicar e entender a natureza íntima da matéria e suas transformações, são necessários três grandes pilares da química: a estrutura atômica; ligações químicas e as forças intermoleculares.

Segundo Mozzer (2007), o domínio do conteúdo interações intermoleculares é notável por ser primordial para a compreensão de propriedades físicas da matéria. Para compreender fatos e acontecimentos do dia a dia, sob a óptica da ciência, é necessário entender os conceitos relacionados aos átomos e suas formas de interação (PAZINATO, 2016). Conforme desenvolvido neste trabalho, o comportamento físico dos materiais está diretamente relacionado com as forças intermoleculares, sendo que, conforme há um aumento da magnitude das interações, aumenta-se a energia necessária para alterar o estado físico de uma determinada substância (ROCHA, 2001).

Em específico, as interações intermoleculares fornecem subsídios para a interpretação de vários fenômenos relacionados com as propriedades físico-químicas das substâncias, tais como: temperatura de fusão e ebulição, solubilidade, densidade, viscosidade, reatividade, além dos estados físicos da matéria. Dessa forma, se torna importante o entendimento dos conceitos de interações intermoleculares, para a compreensão a nível molecular das propriedades da matéria.

Como apontado por Junqueira (2017), nos cursos de graduação, em específico na disciplina de Química Geral, após a abordagem do tema de ligações químicas, os alunos têm uma noção geral sobre os principais tipos de interações intermoleculares. Porém, o conteúdo é apresentado, na maioria das vezes, somente como uma classificação dos diferentes tipos de interação, isto é, sem a compreensão a nível submicroscópico, que possibilita entender de fato o que determina a diferença dessas interações, e também dos níveis representacionais e macroscópicos. Este conteúdo se mostra importante para disciplinas futuras como na Química Inorgânica e Físico-química, ou até mesmo nas Química Orgânica e Analítica em que as interações intermoleculares correlacionam a estrutura de moléculas orgânicas com alguns métodos de separação cromatográficos. Desse modo, supõe-se que uma melhor abordagem do tema interações intermoleculares durante a disciplina Química Geral, possa trazer um melhor desenvolvimento de outros conteúdos, não só durante esta disciplina, mas também em outras disciplinas.

Por se tratar de um assunto abstrato, o tema interações intermoleculares acaba, por sua vez, não sendo bem compreendido pelos alunos (FERREIRA; FILHO, 2016). Desse modo, para que seja possível promover uma aprendizagem significativa, ou seja, para que os alunos consigam se apropriar do conhecimento de forma mais eficaz, superando a mera repetição e memorização, e podendo compreender o nível de conhecimento macroscópico passando pelo nível submicroscópico, torna-se necessário o emprego de uma metodologia adequada de ensino. Uma metodologia inadequada, tal como apenas o uso do quadro para abordar um conceito abstrato, pode desmotivar o aluno levando ao não aprendizado (ROCHA; RIBEIRO, 2008).

De acordo com Souza e Justi (2010), uma metodologia de ensino que já vem apresentando bons resultados na perspectiva de promover o desenvolvimento do conhecimento é a utilização de modelos (apud BARAB *et al.*, 2000; JUSTI; MAIA, 2009; JUSTI; MENDONÇA, 2009). Nessa metodologia o engajamento dos alunos apresenta grande potencial, no sentido de que eles aprendam de maneira mais participativa.

Conforme será desenvolvido na sequência didática (SD) proposta neste trabalho, contribuindo para o processo da elaboração dos modelos e assim também da modelagem, a argumentação pode ser uma importante metodologia a ser utilizada de forma a: i) adequar o modelo a um objetivo ou problema previamente definido; ii) avaliar o modelo frente a novas informações; iii) avaliar o modelo frente a suas limitações e; iv) apresentar explicações sobre o modelo (MENDONÇA; IBRAIM, 2019).

Outra metodologia de ensino, foco deste trabalho, é o uso de softwares no ensino de Química. Conforme a tecnologia vem avançando, junto a ela pode-se notar que o uso de softwares no ensino de Química vem cada vez mais sendo utilizados para que seja possível facilitar a aprendizagem de alguns conceitos que, por sua vez, podem ser abstratos (MACHADO, 2016). Isso é passível de ser observado em algumas revistas de educação em Química que apresentam uma seção exclusiva ao assunto, como a *Journal of Chemical Education* (NASCIMENTO, 2008). Observando a literatura é possível notar muitos trabalhos que aplicam softwares como ferramentas para auxiliar no processo de ensino-aprendizagem de Química (NASCIMENTO *et al*., 2008; SILVA *et al*., 2018; AYRES; ARROIO, 2015).

Alguns softwares são criados especificamente para o ensino, porém isso não impossibilita que softwares mais avançados utilizados em pesquisa de ponta sejam usados para o ensino após adaptações. De fato, o que determina se um software é classificado como software educacional é como ele pode ser aplicado no ensino (JUCÁ, 2006). Desta forma, propõem-se a criação de uma sequência didática que irá abranger o tema de interações intermoleculares,

empregando a base de dados<sup>1</sup> *Cambridge Structural Database* (CSD), pertencente ao Cambridge Crystallographic Data Centre (CCDC). Como plataformas dos estudos<sup>2</sup> serão utilizados os programas, ConQuest e Mercury.

# <span id="page-9-0"></span>**2. REFERENCIAL TEÓRICO**

#### <span id="page-9-1"></span>**2.1. Modelagem e Argumentação**

Para Gilbert, Boulter e Elmer (2000) um modelo pode ser entendido como uma representação de uma ideia, objeto, processo, evento ou fenômeno elaborado com um objetivo específico. Isto significa que modelos não são apenas explanatórios, mas também exploratórios, sendo feito por meio deles previsões sobre novas observações e experimentos e, dessa forma, podem facilitar a comunicação, auxiliar a visualização de conceitos abstratos, fundamentar hipótese e interpretação de explicação ou previsões (QUEIROZ, 2009). Desse modo, os modelos, são considerados elementos chaves para a ciência, e dessa forma, para a educação em Ciências (COLL; FRANCE; TAYLOR, 2005).

Segundo Ferreira e Justi (2008), modelos são ferramentas educacionais e ao mesmo tempo produtos da ciência. Alguns autores consideram que compreender ciência é compreender os modelos aos quais os cientistas se expressam (HARRISON; TREAGUST, 1996), mas é válido lembrar que os modelos são momentâneos, podendo ser repensados em outros contextos frente as novas evidências e interpretações (SOUZA; JUSTI, 2010). No entanto, é pertinente ressaltar o fato de que um modelo não se adequar as evidências atuais não o torna necessariamente um modelo errado, mas sim um modelo com limitações. Um exemplo disso são os modelos atômicos, que se modificaram com o passar dos anos, mas que ainda pode-se utilizar de modelos históricos para determinadas explicações.

Os níveis da química propostos por Johnstone (1993) são: i) o nível macroscópico; ii) o nível submicroscópico e iii) o nível simbólico. Sendo as representações a nível macroscópico aquelas que podem ser vistas a olho nu. O nível submicroscópico representa entidades que constituem o que é observado a nível macroscópico e justificam suas propriedades. Enquanto o nível simbólico representa abstrações qualitativas para representar o submicroscópico. Desse modo, os modelos se relacionam no nível submicroscópico.

Durante o processo de elaboração de um modelo, ele se origina de uma atividade mental, não podendo ser acessado diretamente, sendo dessa forma, chamado de modelo mental. A partir

<sup>&</sup>lt;sup>1</sup> Base de dados são coleções organizadas de dados que se relacionam de modo a apresentar informações.

<sup>2</sup> Plataforma de estudos é ambiente em que são realizadas as análises de forma educacional.

do momento em que esse modelo é expresso, seja por escrita, fala, desenhos ou quaisquer outras formas de representação, tem-se o que é chamado de modelo expresso, no qual pode-se ter acesso a ele (MONTEIRO; JUSTI, 2000). Para que um modelo seja elaborado, desde a etapa de um modelo mental para o modelo expresso, não existem regras fixas que devem ser seguidas, sendo que o principal fator para a elaboração é ter em mente um objetivo para a construção deste (SOUZA; JUSTI, 2010). Deste modo, o processo de modelagem pode ser guiado pelo diagrama *Modelo de Modelagem*, proposto por Justi e Gilbert (2002), representado na Figura 1. Com base nesse modelo que fundamentamos a proposta da SD deste trabalho. O diagrama mostra de forma sintetizada os momentos que permeiam a produção do conhecimento científico por meio da modelagem.

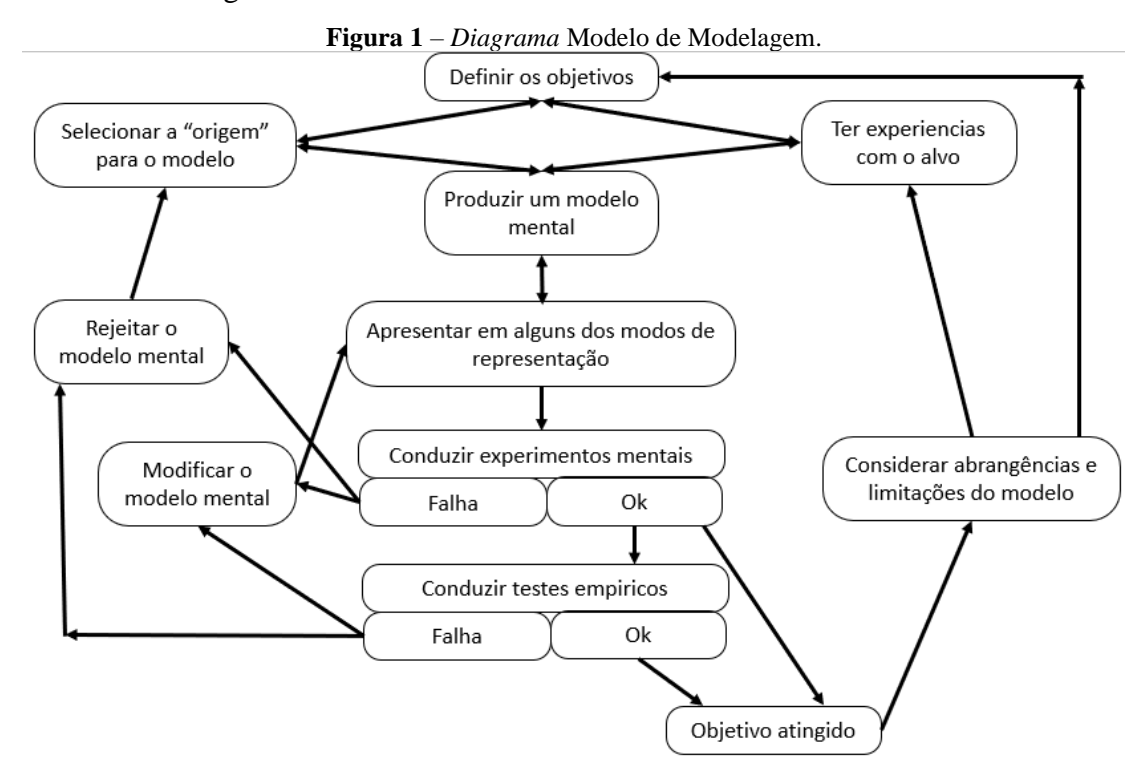

**Fonte:** Adaptado de Justi e Gilbert (2002).

No diagrama da Figura 1, inicialmente apresenta-se o fenômeno/objetivo a ser estudado. A partir daí o indivíduo elabora um modelo mental para seu objeto de estudo. Este modelo baseia-se nas experiencias iniciais com o fenômeno. O modelo então é expresso de forma escrita, a partir de desenhos ou por meio de outras formas simbólicas de representação. A seta de duplo sentido nessa etapa indica que podem ocorrer alterações nos dois modelos, sendo eles trabalhados até serem compatíveis um ao outro.

Seguindo o diagrama, o modelo expresso deve passar por etapas de teste, não necessariamente ocorrendo testes empíricos. Em temas abstratos como o de interações intermoleculares, é mais comum realizar somente testes mentais, sendo inviável realizar testes empíricos. Caso o modelo falhe neste teste é realizado então a modificação no modelo e retomado o processo, até que o modelo consiga atingir o objetivo. Atingindo o objetivo, são feitas as considerações de abrangência e limitações do. Desse modo, é feito então o processo dinâmico da elaboração dos modelos, sendo este um processo social e que durante todo o tempo é compartilhado com os pares.

Durante a elaboração dos modelos, os alunos são encorajados a justificá-los, por meio de argumentos para defendê-los. O professor, durante a mediação do processo de ensinoaprendizagem por modelagem, argumenta de forma a ajudar os alunos a guiar a elaboração destes, até que cheguem o mais próximo das explicações científicas. Desse modo a argumentação pode ser uma importante metodologia a ser utilizada, frente aos objetivos apontados por Mendonça e Ibraim (2019).

> "• Adequar o modelo a um objetivo ou problema previamente definido, isto é, justificativa sobre o porquê da proposição de um modelo ou como esse modelo explica um determinado fenômeno ou dado.

> • Avaliar o modelo frente a novas informações, isto é, análise crítica da coerência de um modelo frente a novos dados (empíricos ou teóricos) e possível reformulação ou rejeição desse modelo.

> • Avaliar o modelo frente às suas abrangências e limitações, isto é, quais aspectos da realidade um modelo é capaz de explicar adequadamente.

> • Apresentar explicações sobre um modelo ou solução proposto(a) e/ou persuasão sobre o modelo eleito em relação a outro alternativo." (MENDONÇA; IBRAIM, 2019, p.11).

A controvérsia gerada por diferentes pontos de vista ou por distintos modelos também contribuem para o processo argumentativo. Desse modo, para trabalhar a argumentação durante o processo, Jiménez-Aleixandre (2010), aponta que o argumento deve ser composto por três itens: conclusão, evidência e justificativa. A conclusão mostra um parecer que pode ser defendido ou refutado por meio das evidências. As evidências são fatos, observações etc. utilizados a fim de avaliar um posicionamento. Podendo ser utilizadas para indicar se uma opinião é adequada ou não a essas informações ou se uma conclusão pode ser aceita. Já a justificativa é apresentada com finalidade de relacionar a conclusão com a evidência (MENDONÇA; IBRAIM, 2019).

De acordo com as mesmas autoras, a argumentação pode então ser utilizada em sala de aula de duas maneiras, de forma explícita ou implícita. Na argumentação explícita os aspectos da prática argumentativa são destacados pelo professor, sendo claro e bem definido a apresentação das evidências, justificativas e conclusão. Já quando trabalhada de maneira implícita (da forma como será abordada na SD proposta neste trabalho), o aluno é inserido em um contexto no qual é favorecida a argumentação, mas sem que este receba instruções do que é um argumento, ou como participar da argumentação em sala de aula. Dessa forma, é esperado então, que a

argumentação seja gerada pelos alunos, de forma a sustentar suas ideias, mas sem que estes necessitem saber previamente a estrutura de um argumento. Com isso, não se ignora o papel do professor, que precisa guiar os alunos para que eles apresentem justificativas para suas afirmações. (MENDONÇA e IBRAIM, 2019).

#### <span id="page-12-0"></span>**2.2 Softwares**

São notáveis diversos trabalhos que já estão sendo realizados utilizando softwares como ferramentas no ensino e estes trabalhos mostram que essa ferramenta no ensino de Química vem sendo eficaz (NASCIMENTO *et al.*, 2008). Algumas revistas da área de educação em Química já possuem segmentos exclusivos dedicadas ao tema, como a *Journal Chemical*  Education, com duas seções, *Softwares* e *WebWare* (NASCIMENTO *et al.*, 2008). O trabalho de Silva (2018) já conta com referência de trabalhos de outros autores, há cerca de dez anos atrás, em que já é salientado como o uso dessa ferramenta apresenta certo potencial na educação.

> "Este recurso tecnológico se caracteriza como uma ferramenta que, se utilizada adequadamente, pode ser bastante útil na educação, uma vez que proporciona ao professor uma prática pedagógica diversificada com o uso de tecnologias, com as quais o aluno tem contato em seu dia a dia, além de estimular o interesse e a participação do discente, melhorando a compreensão do conteúdo (Timboíba, 2011, *apud* SILVA, 2018, p. 76).

Quando um software é aplicado de maneira adequada, aprimorando o processo de ensino-aprendizagem, ele pode ser considerando um software educacional, mesmo que sua finalidade seja de outra área (JUCÁ, 2006). Desse modo, é utilizado durante este trabalho softwares pertencentes a *The Cambridge Crystallographic Data Centre* (CCDC), que apesar de não serem desenvolvidos especificamente para o ensino de Ciências, apresentam grande potencial para isso, tendo em vista que a CCDC fornece também conteúdos educacionais gratuitos e um subconjunto de estruturas voltadas para ensino de simetrias moleculares, moléculas de drogas (Aspirina, cisplatina, vitamina C etc.), química fundamental etc. (CCDC: *Teaching Subset*, 2021).

Segundo o site da instituição CCDC, eles são especialistas líderes mundiais em dados de química estrutural, softwares e conhecimento para pesquisa e desenvolvimento de materiais. A instituição é quem distribui e compila o *Cambridge Structural Database* (CSD), um banco de dados confiável e certificado de estruturas orgânicas e metal-orgânicas, usada por muitos pesquisadores.

A base de dados CSD estabelecida em 1965, é considerada a maior do mundo, cotando atualmente com mais de 1.000.000 de estruturas de análises de difração de raios X e nêutrons depositadas (CCDC: The Cambridge Structural Database, 2021), sendo possível ter acesso a

mesma gratuitamente. As informações contidas no CSD têm-se mostrado úteis para o ensino de várias áreas de química (NASCIMENTO *et al.*, 2008). A base de dados é constituída por um grupo de programas usados para o estudo de estruturas cristalográficas, e nesse trabalho dois destes programas vão ser utilizados, sendo eles o ConQuest e o Mercury.

O ConQuest é o principal programa de recuperação de informações do CSD, sendo responsável por procurar e localizar as estruturas ali contidas (Bruno *et al.*, 2002). O programa ConQuest fornece uma gama de opções de pesquisa, sendo possível realizar buscas por desenho das estruturas, nome de compostos, tipo de interação realizada etc. Por meio dele é possível exportar as estruturas diretamente para o Mercury, que será nosso segundo programa utilizado no trabalho.

O programa Mercury permite realizar a visualização das estruturas da base e o estudo das mesmas, podendo realizar estudos de interações intermoleculares (MACRAE *et al*., 2006). O software permite a fácil visualização das estruturas tridimensionais, podendo-se alterar cores e estilos de visualização, além de poder demonstrar as interações intermoleculares presentes, e realizar medição de parâmetros geométricos (NASCIMENTO *et al.* 2008).

Os trabalhos usando o Mercury já apresentavam eficácia ao ensino de química há mais de dez anos, como é relatado nos trabalhos de Nascimento *et al.* (2008). Desde então o software evoluiu, possibilitando o aperfeiçoamento da visualização das estruturas e incluindo ferramentas adicionais para análise dos dados.

Deste modo, decidiu-se então aplicar esses programas na sequência didática elaborada, com finalidade de atingir um aprendizado significativo do tema interações intermoleculares por meio de softwares que permitem explorar a visualização de tais interações ocorrendo nas moléculas.

# <span id="page-14-0"></span>**3. OBJETIVOS**

#### <span id="page-14-1"></span>**Objetivos Gerais**

Desenvolver uma sequência didática, que é um conjunto de atividades ordenadas, estruturadas e articuladas para alcançar determinado objetivo educacional (ZABALA, 1998), contendo 4 aulas, utilizando softwares para auxiliar no aprendizado significativo do tema *"Interações intermoleculares"*, desse modo não se tornando algo apenas memorizado para realização de provas. Além disso, pretende-se utilizar a modelagem e a argumentação como metodologias de ensino, ou seja, de modo que, ao final da sequência didática os alunos possam compreender a natureza das interações intermoleculares, diferenciando-as das interações intramoleculares. Pretende-se também, empregar essa sequência didática utilizando softwares de modo a contribuir para um maior e mais fácil entendimento sobre o assunto, permitindo que o aluno visualize o que ocorre no ambiente em escala atômica.

#### <span id="page-14-2"></span>**Objetivos específicos**

– Nas aulas 1 e 2, pretende-se realizar a sondagem de conhecimentos prévios dos alunos em relação ao tema e desenvolver uma atividade de modelagem com finalidade de alcançar o objetivo da compreensão dos conceitos da natureza eletrostática das interações, isso com o auxílio dos softwares como ferramenta de ensino.

– Em seguida, na aula 3, intenciona-se utilizar uma atividade de modelagem para que seja possível abordar os conceitos de força e distância de interações, diferenciando interações intramoleculares de intermoleculares, novamente fazendo o uso dos softwares, que possibilita mostrar essas distâncias das interações.

- Por fim, na aula 4, será realizada uma atividade envolvendo as propriedades físicas dos materiais, por meio de um caso fictício, e avaliado o uso dos modelos em outro contexto e então, será feito o fechamento da proposta da sequência didática.

# <span id="page-15-0"></span>**4. RESULTADOS: SEQUÊNCIA DIDÁTICA**

## <span id="page-15-1"></span>**4.1. Público Alvo**

Essa sequência didática foi planejada para ser ministrada para alunos do curso de graduação em Química (Licenciatura e Bacharelado), durante as aulas de Química Geral, cujo tema interações intermoleculares é normalmente abordado.

Foram escolhidas turmas do curso de graduação em Química, pois acredita-se que o tema abordado seja de extrema importância para a formação, compreensão e domínio de conceitos básicos que são muito relevantes para demais disciplinas do curso e ensino básico de Ciências. Além disso, o melhor entendimento desse tema, torna-se ainda mais importante para um curso superior, onde a abordagem destes conceitos deve ser bem solidificada.

Além disso, os cursos de Química, apresentam maior carga horária de Química Geral, o que permite que essa sequência possa ser desenvolvida com maior tranquilidade.

#### <span id="page-15-2"></span>**4.2. Possíveis Concepções Alternativas**

É comum nas áreas de ensino com ênfase nas ciências da natureza o termo "concepções alternativas", que são concepções que divergem do conhecimento científico e que advém de incompreensões sobre determinado conhecimento. É importante ressaltar que as concepções alternativas não necessariamente são erradas, mas podem ser apenas ideias não aceitas pela ciência atual, por serem simplificadas ou similar as ideias apresentadas por cientistas no passado. (MENDONÇA, 2008).

Recentemente, Miranda *et al*. (2017) reportaram a importância de se detectar as concepções alternativas mais recorrentes sobre o tema "forças intermoleculares", no qual os autores realizaram um levantamento de como os artigos publicados em periódicos nacionais e internacionais da área de ensino abordam este importante tema. Como resultado da pesquisa, destacou-se a relevância de se conhecer os equívocos apresentados pelos alunos, tomando isso como referência para que professores e pesquisadores da área de ensino possam elaborar e desenvolver estratégias didático-pedagógicas que contribuam para a evolução conceitual dos alunos. E um dos pontos mais relevantes, é a necessidade de diferenciar "forças intermoleculares" de ligações químicas "intramoleculares", além de buscar abordagens consolidadas para associar as forças intermoleculares com as propriedades físico-químicas das substâncias.

A partir do exposto anteriormente, foi feita uma vasta análise da literatura sobre o ensino de interações intermoleculares. Assim, foi possível destacar algumas concepções alternativas como:

- **1.** Não há diferenças significativas entre as *forças intermoleculares* e as *ligações químicas* (Cooper *et al*., 2015);
- **2.** As *forças intermoleculares* são mais fortes que as *ligações intramoleculares* (Tarhan *et al.*, 2008);
- **3.** Existe *ligação de hidrogênio* em todas as moléculas que possuem hidrogênio e a força dessa interação é medida pela quantidade de hidrogênios que a molécula possui, por exemplo, as interações entre as moléculas do CH<sup>4</sup> são mais intensas do que as do NH<sup>3</sup> (Galagovky *et al.*, 2009);
- **4.** Há quebra das *ligações químicas* quando um sólido funde (Smith e Nakhle, 2011);
- **5.** A *força intermolecular*, por exemplo, no CF<sub>4</sub> é maior que no OF<sub>2</sub>, pois há quatro ligações polares no CF<sub>4</sub> (Wang e Barrow, 2013).

Em itálico destacam-se algumas palavras-chave que são relevantes no âmbito do assunto abordado. Enfatiza-se que muitas dessas concepções alternativas em Química não são provenientes de experiências extraescolares, e sim decorrentes do ambiente escolar (TABER, 1997).

O conhecimento dessas concepções alternativas pelo professor se torna importante pois, pode auxiliar nas discussões e assim no desenvolvimento das atividades de modelagem, e como no caso desse trabalho, auxilia principalmente na compreensão dos conceitos que permeiam as interações intermoleculares.

# <span id="page-16-0"></span>**4.3. Conhecimentos prévios**

Para que seja possível desenvolver a sequência didática, espera-se que os alunos possuam os seguintes conhecimentos prévios:

- Linguagem química (símbolos, representações, nomenclatura, equações), tendo em vista que a química é abstrata, conhecer a linguagem química é necessário para comunicação entre indivíduos e aprendizagem;
- Modelos atômicos, para que seja possível compreender atração e repulsão de átomos;
- Interações intramoleculares (ligações químicas de forma geral), para que o aluno consiga diferenciar com clareza essas das interações intermoleculares, a fim de compreender a diferença na natureza dessas interações;
- Polaridade, considerando que, compreender polaridade das moléculas é extremamente necessário para entender interações intermoleculares, tendo em vista que as interações são de natureza eletrostática.

## <span id="page-17-0"></span>**4.4. Orientações para obtenção dos softwares**

Antes de iniciar a instalação do conjunto de programas a serem utilizados na sequência didática, primeiramente você deverá estar conectado a uma rede de internet na instituição em que atua, ou realizar o acesso remoto no Portal Periódico Capes por meio da Comunidade Acadêmica Federada (CAFe).

Para acessar o CAFe, basta seguir os seguintes passos:

1) Acesse o site do portal \* e dentro da página clique em "acesso CAFe" no topo da página, como mostrado na Figura 2.

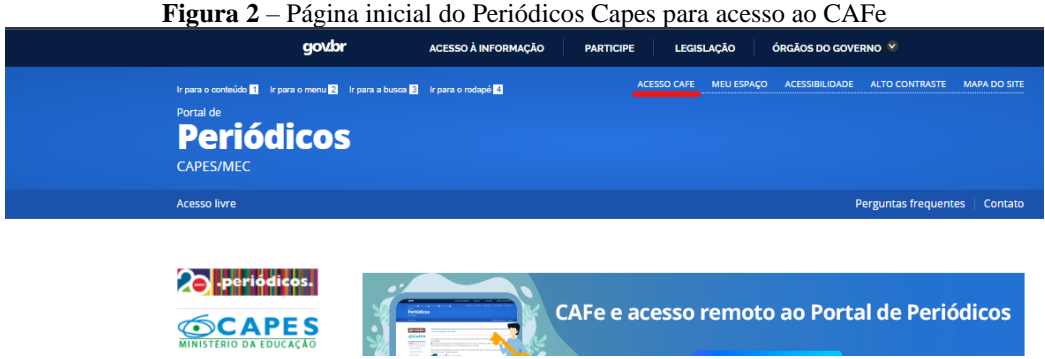

**Fonte:** Página Portal Periódicos Capes, acesso em março de 2021.

2) Após ser redirecionado para o CAFe, deve-se selecionar a sigla ou nome da instituição de ensino e enviar, como é exemplificado na Figura 3.

![](_page_17_Picture_7.jpeg)

**Fonte:** Página Portal Periódico Capes, acesso em março de 2021.

<sup>\*</sup> < https://www.periodicos.capes.gov.br/>

3) Ao clicar em "enviar", você será direcionado para uma nova tela, como é exibido na Figura 4, onde deverá incluir o nome de usuário e senha fornecidos pela sua instituição;

![](_page_18_Picture_82.jpeg)

**Fonte:** Página Portal Periódico Capes, acesso em março de 2021.

4) Após a identificação, você será redirecionado para a página inicial do Portal de Periódicos e poderá iniciar sua pesquisa.

Para mais informações detalhadas para o acesso, pode ser consultado o arquivo disponibilizado pelo periódico no site oficial\* .

Agora, após esta etapa, já se torna possível a obtenção do pacote de programas pelo próprio site do Portal Periódico Capes.

Dentro da página é facilmente observado uma caixa de busca. Nessa caixa você deve selecionar "base", e buscar por "Cambridge Structural Database", como mostrado na Figura 5.

**Figura 5** – Página de busca de base Capes

![](_page_18_Picture_83.jpeg)

**Fonte:** Página Portal Periódico Capes, acesso em março de 2021.

<sup>\*</sup> <http://mailer.periodicos.capes.gov.br/lt.php?id=fEUHVgFMAlYISFdX>

Após clicar em "Enviar", você será redirecionado para as bases encontradas com a busca, então, basta clicar no link de ["Cambridge Structural Database -](https://buscador-periodicos-capes-gov-br.ez28.periodicos.capes.gov.br/V/VF9H3S1K843BIGBP5NHK8TH8UEVFPJRY9KJUPH8GQ4E2MARSBN-20257?func=native-link&resource=CAP03837) CSD (BDEC)", destacado em vermelho na Figura 6.

![](_page_19_Picture_57.jpeg)

**Fonte:** Página Portal Periódico Capes, acesso em março de 2021.

Você será redirecionado a página de "Bases de Estruturas Cristalinas", e neste momento deverá criar uma conta utilizando o email institucional. Para isso basta clicar em "Crie uma agora!", conforme é destacado na Figura 7.

![](_page_19_Figure_4.jpeg)

![](_page_19_Picture_58.jpeg)

**Fonte:** Página de acesso a base de dados, acesso em março de 2021.

Após conseguir realizar o cadastro da nova conta e realizar o login, é apresentado diversos conjuntos de softwares envolvendo estruturas cristalinas, porém você irá utilizar nessa unidade apenas alguns softwares contidos na "Cambridge Structural Database System (CSDS)", dessa forma, você deverá clicar em "acessar" localizado embaixo da descrição dela, assim como é destacado na Figura 8.

![](_page_20_Picture_1.jpeg)

**Fonte:** Página de acesso a base de dados, acesso em março de 2021.

Seguidamente, basta realizar o download para seu respectivo sistema operacional e abrir e ativar os programas com a chave de acesso disponibilizada, assim como é exemplificado na Figura 9.

![](_page_20_Picture_94.jpeg)

**Fonte:** Página de acesso a base de dados, acesso em março de 2021.

O professor pode disponibilizar este tutorial de obtenção dos programas para seus alunos, a fim de que os mesmos, caso se interessem, possam acessar em suas casas os programas e realizar análise de moléculas diversas.

#### <span id="page-21-0"></span>**4.5. Planejamento geral da aula**

Foi elaborado uma sequência didática contendo 4 aulas de 50 minutos (4 h/aula). Ao longo das atividades serão desenvolvidos modelos por meio da argumentação e, além disso, serão utilizados softwares, que permitirá desenvolver o tema. Os cursos de Química Geral normalmente apresentam uma estrutura de duas aulas de 50 minutos seguidas, sendo assim, as aulas 1, 2 e 3, 4, serão trabalhadas de forma seguidas. Portanto, o período de 100 minutos corridos será de maior proveito para o andamento da proposta. É importante ressaltar que a aula foi planejada de forma que apenas o professor utilize os softwares abordados na sequência, isso devido a possibilidade dos alunos da turma, ou da grande maioria dos alunos, não terem acesso à um notebook no momento da aula ou mesmo apresentarem grandes dificuldades com o manuseio dos programas, o que pode atrasar a dinâmica da aula. Porém, caso a turma não se enquadre nessa situação, o professor pode realizar algumas alterações na proposta para que estes também utilizem os softwares durante as aulas, tornando mais ativa a participação dos alunos na sequência didática.

![](_page_21_Picture_270.jpeg)

## <span id="page-22-0"></span>**4.6. Aula 1**

#### Objetivo da aula:

Realizar uma sondagem de conhecimento dos alunos, inicialmente relembrando os conhecimentos prévios (interações intramolecular, geometria molecular e polaridade). Em seguida, fazer um levantamento dos conhecimentos dos alunos em relação as interações intermoleculares, considerando que os alunos já tenham conhecimento desse conteúdo devido a educação básica.

#### Orientações para o professor:

Neste momento o professor deve iniciar as aulas retomando alguns conceitos essenciais relatados nos conhecimentos prévios. Essas questões podem ser enviadas aos alunos antes da aula, por meio de formulário, para que eles tenham maior tempo para respondê-las com maior profundidade. Assim, durante a aulas será feita apenas as discussões dessas respostas. Essas discussões podem ser feitas com o auxílio do quadro. Caso seja necessário, pode-se ter uma aula especial com um material de apoio, caso os alunos tiverem muitas dúvidas em relação ao tema abordado.

Sugestões de perguntas:

- Quais os tipos de ligações químicas vocês se recordam?
- Por que essas ligações químicas ocorrem?
- Como as interações intramoleculares podem influenciar na geometria molecular?
- Por que essas moléculas apresentam essa geometria?

(Exemplos de algumas moléculas podem ser escritos no quadro, fazendo a representação da fórmula estrutural de algumas substâncias como CH<sub>4</sub>, SO<sub>2</sub>, NH<sub>3</sub>, XeF<sub>4</sub>, PCl<sub>5</sub> etc.)

• A geometria pode ser relacionada a polaridade? Como?

Então, fechando esse momento de revisão e dando continuidade à aula, deve ser realizada uma sondagem do conhecimento dos alunos sobre o tema interações intermoleculares. Observar o que foi abordado com eles durante a educação básica a fim de analisar a profundidade de conhecimento dos alunos, para que assim possa iniciar o tema. Isso também é feito através de perguntas.

Sugestões de perguntas:

• Durante o ensino médio, geralmente no primeiro ano, o tema de interações intermoleculares é abordado. Vocês se recordam desse tema?

- Se não se recordam, quais suas percepções sobre o assunto?
- Caso recordem, de que vocês se lembram?
- Lembram os principais tipos de interações intermoleculares?
- Quais são elas?
- Qual interação intermolecular ocorre entre moléculas de água?

Posteriormente a sondagem, se iniciará o processo de compreensão das interações intermoleculares, com a elaboração de modelos com os alunos, a fim de observar as ideias que eles têm sobre a natureza destas interações. Inicialmente, se deve realizar um breve e rápido esclarecimento: i) de o que é a modelagem; ii) o que são modelos e; iii) como utilizar essa ferramenta nas próximas aulas. O material do professor auxilia ele a ter a ideia de como trabalhar esses esclarecimentos durante a aula. A partir desse esclarecimento o professor pode indicar aos alunos exemplos de modelos para facilitar as explicações.

#### Material do professor:

#### **Modelagem e a Argumentação**

Segundo Coll, France e Taylor (2005), os modelos são considerados elementos chaves para a ciência, e desse modo, para a educação em Ciências. Isso porque, eles podem facilitar a comunicação, auxiliar a visualização de conceitos abstratos, fundamentar a hipótese e interpretação de explicações, experimentos etc. (QUEIROZ, 2009).

Para Ferreira e Justi (2008) modelos são conjuntamente ferramentas educacionais e produtos da ciência. Alguns autores consideram que compreender a ciência é compreender os modelos aos quais os cientistas usaram para se expressar (HARRISON; TREAGUST, 1996), tendo em vista que as teorias e hipóteses elaboradas são momentâneos, buscando explicações para evidências disponíveis, podendo ser repensados dentro de outros contextos (SOUZA; JUSTI, 2010).

Segundo Gilbert, Boulter e Elmer (2000) um modelo pode ser entendido como uma representação de uma ideia, objeto, processo, evento ou fenômeno. De forma mais simplificada, preparado com um objetivo específico. Portanto, um modelo não é uma cópia de algo real, ou a verdade em si, mas uma representação a partir de interpretações pessoais (FERREIRA; JUSTI, 2008). Assim, podemos dizer, por exemplo, que uma equação química seria um modelo para descrever o que ocorre em uma reação.

Um modelo se origina de uma atividade mental, o qual não pode ser acessado diretamente, sendo assim, chamado de modelo mental. No momento em que esse modelo é expresso, seja pela fala, escrita, desenhos ou quaisquer outras formas simbólicas, tem-se o que é chamado de modelo expresso (MONTEIRO; JUSTI, 2000).

Para que um modelo seja elaborado, não existem normas fixas a serem seguidas. O principal fator para essa criação, é ter em mente os objetivos da construção do modelo dentro de determinado contexto (SOUZA; JUSTI, 2010). Deste modo, o processo de modelagem pode ser guiado pelo diagrama *Modelo de Modelagem* proposto por Justi e Gilbert (2002), vide Figura 1, que mostra de forma sintetizada os momentos que permeiam a produção do conhecimento científico.

Durante a elaboração desses modelos, a argumentação pode ser uma importante metodologia a ser utilizada de forma a: i) adequar o modelo a um objetivo ou problema previamente definido; ii) Avaliar o modelo frente a novas informações; iii) Avaliar o modelo frente a suas limitações e; iv) Apresentar explicações sobre o modelo (MENDONÇA; IBRAIM, 2019).

Levando em consideração que isto está presente em nosso cotidiano, seja para lidar com opiniões divergentes, convencer nossos pares etc. muitas pessoas têm uma concepção equivocada sobre o que é argumentar. Isso porque, muitas vezes, a argumentação é confundida com o ato de simplesmente expor opiniões (MENDONÇA; IBRAIM, 2019). Segundo Eemeren *et al.* (2014) a argumentação surge em resposta ou em antecipação a uma opinião divergente, sendo que, essa diferença de opinião pode ser real ou imaginária.

De forma mais característica, Jiménez-Aleixandre (2010), aponta que o argumento deve ser composto por três itens: conclusão, evidência e justificativa. A conclusão mostra um parecer que pode ser defendido ou refutado por meio das evidências. As evidências são fatos, observações etc. utilizados a fim de avaliar um posicionamento. Podendo ser utilizadas para indicar se uma opinião adequada ou não, a essas informações, ou se uma conclusão pode ser aceita. Já a justificativa é apresentada com finalidade de relacionar a conclusão com a evidência (MENDONÇA; IBRAIM, 2019).

De acordo com as mesmas autoras, a argumentação pode então ser utilizada em salas de aula de forma explícita ou implícita. A argumentação explícita os aspectos da prática argumentativa, são destacados pelo professor. Já quando trabalhada de maneira implícita, o aluno é inserido em um contexto no qual é favorecida a argumentação, mas sem que este receba instruções do que é um argumento, ou como participar da argumentação em sala de aula. Dessa forma, é esperado então, que a argumentação seja gerada pelos alunos, de forma a sustentar

suas ideias, mas sem que estes necessitem saber previamente a estrutura de um argumento. Com isso, não se ignora o papel do professor, que precisa guiar os alunos para que eles apresentem justificativas para suas afirmações. (MENDONÇA; IBRAIM, 2019).

## <span id="page-25-0"></span>**4.7. Aula 2**

#### Objetivo da aula:

Neste momento temos como objetivo iniciar o tema de interações intermoleculares, por meio de um processo de modelagem, em que será feito a utilização dos softwares para trazer novas informações aos alunos, e ao final sistematizar os conceitos abordados na aula com perguntas que serão discutidas de forma oral.

#### Orientações para o professor:

Nessa aula, deve-se iniciar a abordagem do tema de *interações intermoleculares*. Após a explicação de modelagem realizada na aula anterior, é feita a separação das turmas em grupos. Dessa forma, os alunos podem auxiliar uns aos outros na elaboração dos modelos além de limitar o número de modelos a serem discutidos na aula. Seguidamente, com os alunos com os grupos já formados, será então introduzido uma atividade de modelagem.

A atividade consiste em os grupos elaborarem modelos para uma molécula polar, uma apolar e uma de sua escolha. A decisão por deixar que os alunos escolham uma molécula é para que eles tenham maior liberdade para a elaboração do modelo, e assim talvez possam levantar pontos interessantes a aula. Dessa forma, serão realizados três momentos durante essa aula.

Inicialmente os alunos vão expressar seus modelos mentais, seja por desenho ou de forma escrita, e após isso apresentar as explicações de seus modelos a turma. Seguido disso, a argumentação também contribui de forma a avaliar os modelos frente as suas limitações, no memento em discussão dos modelos, conduzindo testes mantais, e assim poder reelaborar o modelo.

Em uma próxima etapa da atividade, novas informações são apresentadas aos alunos, como o empacotamento cristalino das substâncias, desse modo, o modelo será avaliado frente a essas informações e casso necessário, é feita a modificações ao modelo. Posteriormente a etapa de modificação dos modelos, o professor irá guiar a atividade por meio de perguntas e trazendo novas informações, e assim, pretende-se que seja possível adequar o modelo ao objetivo de que mais de um tipo de interação intermolecular pode ocorrer em uma molécula.

Na última etapa desta aula, o objetivo é conseguir elaborar um modelo, com base nos modelos elaborados anteriormente, que possa responder à questão, e chegando à conclusão da natureza eletrostática das ligações. Durante esse processo, a argumentação se mostra presente,

principalmente nas etapas de avaliação das limitações do modelo, e para apresentar explicações sobre o modelo, de forma a justificar o motivo pelo qual ele foi proposto daquela maneira, de modo a atingir o objetivo da aula.

Durante a atividade o professor deverá abrir os softwares em seu computador, e projetar para os alunos as imagens das estruturas a serem trabalhadas na elaboração do modelo. Destacase que as estruturas serão pesquisadas na base de dados *Cambridge Structural Database* (CSD) utilizando a plataforma ConQuest. Os arquivos no formato .CIF (*crystallography information file*) contendo as informações das estruturas devem ser abertos no programa Mercury, permitindo a continuidade da atividade, conforme será explicitada a seguir no tópico "Atividade de modelagem (manual do professor)", no qual as explicações para utilização desses programas estão contidas no material do professor.

Ao fim da segunda aula é realizado o fechamento da atividade, considerando as limitações dos modelos, junto a uma sistematização dos conceitos desenvolvidos durante a aula. O propósito reforça a compreensão dos alunos a respeito da natureza das forças intermoleculares, que estas interações se dão devido à natureza eletrostática da matéria, e que possam compreender que mais de um tipo de interação pode ocorrer naquele sistema.

### Atividade de modelagem (manual do professor):

Nas questões da atividade seguem comentários para o professor destacados em itálico. O material completo e sem comentários estará localizado no apêndice "Material do aluno".

1) Observem as estruturas representadas na Figura 10:

**Figura 10** – Representação das fórmulas estruturais das moléculas de benzeno (A) e ácido acético (B).

![](_page_26_Figure_7.jpeg)

Fonte: Compilação do autor<sup>3</sup>.

a) Em quê essas duas estruturas podem se diferenciar em termos de suas polaridades?

<sup>3</sup> Montagem a partir de imagens obtidas no google imagens "Licenças Creative Commons".

*Espera-se que os alunos comentem sobre a diferença de polaridade das moléculas. De modo que definam que a moléculas de benzeno é apolar, enquanto ácido acético é polar.*

b) Agora elabore os modelos para explicar como ocorrem as interações intermoleculares dessas moléculas e de mais uma molécula de sua escolha. O modelo pode ser representado por desenhos, escrita ou ambos.

*Após a elaboração dos modelos os grupos devem apresentá-los para a turma. Será feita então a discussão sobre os modelos desenvolvidos, se as turmas concordam ou discordam mais com um modelo ou outro, e então a apresentação de novas informações pelo professor. É esperado que os alunos tenham representado modelos em que uma molécula esteja realizando interações com apenas uma outra molécula, com apenas uma região específica dessas moléculas interagindo, e sendo de forma semelhante a uma interação intramolecular. Desse modo o professor deverá apresentar o "empacotamento cristalino" de forma a mostrar que pode haver mais moléculas dentro de um mesmo sistema, o que poderia ser uma possível limitação dos modelos apresentados, e então a partir dessa informação é dada continuidade a nova etapa da proposta.*

2) Após a apresentação das novas informações pelo professor, do empacotamento cristalino, você acha que seu modelo ainda se adequa a esses conceitos? Caso não tente reelaborar seu modelo.

*Nessa etapa espera-se que os alunos ou pelo menos alguns grupos não considerem mais de um tipo de interação presente. Então, desse modo, primeiramente, serão discutidos os modelos reelaborados. E, em seguida, o professor irá mostrar as diversas interações que ocorrem nas moléculas de ácido acético e benzeno, a fim de limitar as concepções dos alunos, e realizar as seguintes questões para que os alunos respondam de forma verbal.*

- A mais de um tipo de interação ocorrendo?
- Qual/quais tipos de interações ocorrem em cada molécula?

*Deve-se permitir que os alunos dialoguem entre os grupos para chegar a um consenso das respostas. É de se imaginar que possa aparecer respostas indicando que somente interações do tipo ligação de hidrogênio. Na molécula de ácido acético, devido aos hidrogênios do grupo CH3 estarem participando das outras interações, e na molécula de benzeno por só apresentar carbono e hidrogênio, então nesse momento deve-se afirmar que na molécula de benzeno não ocorrem ligações de hidrogênio e realizar a seguinte pergunta:*

• Por que na molécula de benzeno não se observa interações do tipo ligação de hidrogênio?

*Após um tempo para pensarem na questão, nesta parte, deve-se enfatizar, que o benzeno não apresenta um átomo eletronegativo. Desta forma, a molécula não poderia atuar como doadora e nem aceptora de H para formação da ligação e deve-se evidenciar que as interações do tipo ligação de hidrogênio se dão por um hidrogênio ligado a um átomo altamente eletronegativo (geralmente F, O ou N) interagindo com outro átomo pequeno eletronegativo. Então, é esperado que façam a reflexão, concluindo que existem mais de um tipo de interação em uma mesma molécula.*

3) Por que as interações intermoleculares ocorrem? Considerem o mapa de interações mostrado e o envolvimento das cargas (elétrons e prótons).

*Antes da proposição desta pergunta aos alunos, o professor deve criar o mapa de interação das moléculas e descrever aos alunos o que cada cor desse mapa representa. Onde a colocação azul do mapa representa a região aceptora de hidrogênio para formar ligações de hidrogênio e a região vermelha representa a região doadora de hidrogênio para formar ligações de hidrogênio.*

*A reposta a questão pode ser dada na forma de representação de desenhos ou escrita. Cada grupo deverá apresentar sua resposta, e então, essas respostas serão debatidas a fim de chegarmos à explicação da natureza eletrostática das interações.*

#### Material do professor:

Para a questão 1 da atividade é necessário procurar as estruturas desejadas no ConQuest. Primeiramente, ao abrir o ConQuest você deve clicar em "Name/ Class" e uma caixa de pesquisa será aberta, como é destacado na Figura 11.

![](_page_29_Figure_0.jpeg)

**Fonte:** Imagens retiradas do programa ConQuest, 2021.

Na caixa de pesquisa "Name/ Class" apresentada acima, iremos pesquisar pelo nome das moléculas (em inglês), no caso "benzene" e depois "acetic acid". Após isso a caixa "Find exact word" deve ser marcada e então clicar no botão adicionar como está destacado em amarelo na imagem acima, e então feita a pesquisa em Search.

A caixa de opções de pesquisa será aberta, e então basta sinalizar a caixa para procurar apenas estruturas orgânicas, que está destacado na Figura 12, e clicar em "Start Search".

![](_page_29_Picture_97.jpeg)

**Fonte:** Imagens retiradas do programa ConQuest, 2021.

Feita a pesquisa, as estruturas depositadas na base de dados irão aparecer, assim, iremos procurar no local destacado na Figura 13, os códigos "BENZEN16" para o benzeno e "ACETAC09" para o ácido acético, que são estruturas depositadas mais recentes e já analisadas para o propósito desse trabalho. Desse modo, você deve clicar com botão direito do mouse no nome da estrutura na lista e clicar em "Visualise Structures" para abrir a estrutura no Mercury.

![](_page_30_Figure_1.jpeg)

**Figura 13** – Resultados da pesquisa, destacando em vermelho o local onde procurar pelo código da estrutura.<br>  $\bullet$  concoronquest (1): search4 [Search]

**Fonte:** Imagens retiradas do programa ConQuest, 2021.

Ao abrir as estruturas no programa Mercury, é necessário entender algumas funções que serão utilizadas para essa aula em questão. A primeira função abordada na atividade é para exibição do pacote cristalino, para utilizar essa função, basta marcar a caixa "packing" localizada nas opções na parte de baixo do programa, como é destacado na Figura 14.

**Figura 14** – Visualização do programa Mercury destacando em vermelho a opção "Packing", e em amarelo a caixa para mostrar os contatos intermoleculares.

![](_page_30_Figure_6.jpeg)

**Fonte:** Imagens retiradas do programa Mercury, 2021.

Em seguida, para mostrar os contatos intermoleculares feitos por uma molécula, que será apresentado na questão dois da atividade, basta selecionar as opções "Short Contact" e "H-Bond", que estão destacados em amarelo, ainda na Figura 14.

Para exibir as outras moléculas realizando esses contatos, não é necessário que a opção "packing" esteja selecionada, podendo com a molécula isolada, exibir as interações e clicar nos átomos que aprecem interagindo enquanto a opção "Expand Contacts" em "Picking Mode" estiver selecionado, assim como é mostrado na imagem abaixo.

**Figura 15** – Visualização do programa Mercury, com a opção "Expand Contacts" destacado em vermelho.

![](_page_31_Picture_3.jpeg)

**Fonte:** Imagens retiradas do programa Mercury, 2021.

Antes de trabalhar a questão três da atividade, é necessário apresentar o mapa de interações das moléculas, para isso será necessário clicar em "CSD-Materials" na barra de opções localizada na parte de cima do programa, e dentre essas opções selecionar "Full Interaction Maps...", e então será aberto uma nova caixa de opções, conforme são destacados na Figura 16.

**Figura 16** – Visualização do programa Mercury, destacando em vermelho e guiando por setas o modo de criação do mapa de interações.

![](_page_31_Picture_7.jpeg)

**Fonte:** Imagens retiradas do programa Mercury, 2021.

Com essa caixa aberta basta clicar em "Caculate Maps" destacado em vermelho ainda na Figura 16. Após isso o programa fará os cálculos e projetará o mapa na molécula, onde as regiões em azul são dadas como aceptoras de hidrogênio, em vermelho doadoras de hidrogênio e em marrom são as áreas apolares da molécula, conforme o exemplo apresentado na Figura.

**Figura 17** – Mapa de regiões doadores (vermelho) e aceptoras (azul) de hidrogênio.

![](_page_32_Picture_2.jpeg)

**Fonte:** Imagens retiradas do programa Mercury, 2021.

Com isso fica concluído as orientações de utilização do Mercury e ConQuest para esta aula.

# <span id="page-32-0"></span>**4.8. Aula 3**

## Objetivo da aula:

Nesse momento da sequência tem como objetivo compreender as questões energéticas relacionadas ao comprimento das interações e a diferença entre as interações intramolecular e intermolecular a fim de esclarecer as possíveis concepções alternativas, utilizando de uma atividade de modelagem para isso.

#### Orientações para o professor:

Nessa aula, inicialmente os alunos formarão grupos, podendo ser os mesmos da aula anterior, para que trabalhem em conjunto durante as próximas atividades. A partir daí, o professor deve recapitular brevemente os conceitos incorporados na aula anterior.

Após essa etapa de relembrar alguns conceitos, o professor deve então já abrir o programa Mercury, projetando sua tela, para que seja dado início a nova atividade. A atividade resume-se em os grupos elaborarem modelos que possam explicar a energia envolvendo as interações intermoleculares relacionando as mesmas com o distanciamento das ligações, e a diferenciação das interações intra e intermoleculares, se estruturando em três questões que sustentam três etapas da aula.

Inicialmente é apresentado aos alunos uma afirmação, dessa forma, o modelo deve ser construído de modo que possa se adequar a informação dada. Posterior a isso são apresentadas as explicações de seus modelos a turma, e então é feito a avaliação dos modelos frente as suas limitações, para que assim na nova etapa possam ser reformulados.

Nessa etapa, é realizada a reformulação dos modelos frente a avaliação do modelo anterior e da apresentação de novas informações, com o objetivo de relacionar as distâncias de ligação com a força. Será apresentado pelos alunos as explicações do seu novo modelo e assim será realizado a avaliação das limitações destes, conduzindo para que seja possível alcançar o objetivo.

Por último, os modelos elaborados são testados, de forma que os grupos deverão explicar com base seus modelos a questão realizada. Será feita então a explicação dos modelos pelos alunos e a avaliação das limitações destes em sala, de modo que possam de imediato adequar o modelo a essas informações e assim atingindo o objetivo final da aula.

O método de desenvolvimento da atividade é esclarecido no tópico "Atividade de modelagem (manual do professor)". No item "Material do professor" é apresentado o procedimento para manusear os softwares nessa aula.

Atividade de modelagem (manual do professor):

1) De acordo com Brown *et al.* (2017) "As intensidades das forças intermoleculares variam bastante, mas geralmente são mais fracas que as forças intramoleculares - iônicas, metálicas ou covalentes" (BROWN *et al*., 2017, p. 469).

Com base nessa afirmação, elabore um modelo que possa explicá-la. Os modelos podem ser elaborados com base as moléculas projetadas pelo professor.

*O professor nesse momento deve estar projetando para os alunos as estruturas, as mesmas duas utilizadas na aula anterior (aula 2), mostrando essas moléculas fazendo as interações intermoleculares.*

*Durante essa atividade o professor deve reforçar que os alunos se lembrem de abordar conceitos que foram discorridos na aula anterior, em especial a natureza eletrostática das interações intermoleculares. Então, ao realizar a apresentação e debater sobre os modelos, é de se esperar que algum dos modelos propostos pelos grupos representem que as forças das interações intermoleculares são menores devido às interações serem de caráter eletrostático. Caso isto ocorra, deve-se levantar a seguinte questão aos alunos:*

• Por que as ligações iônicas são mais fortes que interações intermoleculares?

*Deve-se orientar os alunos para quais a pergunta foi realizada, a responderem esse questionamento reelaborando seu modelo na próxima questão.*

2) Observe agora as novas informações apresentadas por seu professor. De que maneira essas informações podem ser relacionadas a seu modelo proposto?

*Nesse momento as novas informações que o professor irá apresentar, serão as distâncias das interações, tanto intra como intermolecular. A partir daí, espera-se que os alunos consigam relacionar a distância das ligações com a força delas, ressaltando aos alunos que essa força é determinada pela energia de ligação.*

*Durante a discussão dos modelos é importante evidenciar essa diferença entre também as interações intermoleculares e as ligações químicas. Para responder à pergunta feita anteriormente e justificar o motivo pelo qual as interações intermoleculares são mais fracas que as ligações iônicas, o professor pode relembrar da equação de energia potencial*   $e$ *letrostática*  $E = k \frac{Q1.Q2}{d}$ d *em que Q1 e Q2, representam carga e da distância entre seus centros, geralmente já abordada em ligações iônicas. A partir dessa equação, é possível destacar que um dos motivos pelo qual essa energia é menor é justamente as distâncias dessas interações, ressaltando também que as cargas responsáveis pelas forças intermoleculares costumam ser menores que as cargas de compostos iônicos.*

3) Agora após as discussões, qual das moléculas apresentadas (benzeno e ácido acético) você acredita ter maior força de atração entre elas? Justifique.

*Nesse momento, o foco é discutir que além do distanciamento das interações, a quantidade ou tamanho da molécula que está participando das interações, também influencia na força dessas interações e nas propriedades físicas do material, que será discutido na próxima aula.*

#### Material do professor:

Durante essa aula, os passos para iniciar a aula e utilizar os programas durante a questão número um, já são demonstradas no material do professor da aula dois.

Dando seguimento, iremos precisar determinar as distâncias de ligação, para isso, com a molécula já fazendo os contatos intermoleculares, basta procuras nas opções apresentadas na barra de cima do programa "Picking Mode" e selecionar a opção "Measure Distances" como é destacado na Figura 18. Feito isso, para determinar as distâncias de interações, basta clicar nos dois átomos cujo então fazendo as interações.

![](_page_35_Picture_0.jpeg)

**Figura 18** – Visualização do programa Mercury destacando em vermelho a opção "Measure Distances".<br>
<br> **Figura 18** – Visualização do programa Mercury destacando em vermelho a opção "Measure Distances".

**Fonte:** Imagens retiradas do programa Mercury, 2021.

Para que a imagem não fique muito carregada, você pode remover os contatos sobresalente. Isso é feito clicando com o botão direito sobre o display da molécula, selecionando "contacts" e em seguida "Delete Hanging Contacts", como exemplificado na Figura 19.

![](_page_35_Figure_4.jpeg)

![](_page_35_Picture_5.jpeg)

**Fonte:** Imagens retiradas do programa Mercury, 2021.

# <span id="page-35-0"></span>**4.9. Aula 4**

#### Objetivo da aula:

Por último, nesta etapa da sequência didática, pretende-se trabalhar as propriedades físicas dos materiais por meio de um caso fictício, de modo a compreender o conteúdo abordado, dando maior significância para o tema trabalhado e avaliando como o aluno usa o modelo em outro contexto.

## Orientações do professor:

Nessa etapa, dar-se continuidade ao conteúdo da aula anterior, mantendo os alunos em grupo. O professor trará um texto contendo informações, como o estado físico de uma substância e valores de ponto de fusão, que poderão auxiliar no desenvolvimento da atividade e nas discussões. Deve-se, propor como as interações intermoleculares influenciam nas propriedades físicas desses materiais, e o que pode ocorrer ao alterá-los fisicamente. Para isso os alunos desenvolverão um modelo para explicar esses pontos, baseando nos conceitos já instituídos em aulas anteriores.

A atividade se inicia solicitando a elaboração de um modelo. Após a elaboração esse modelo é apresentado a turma, mostrando as explicações deste. Em seguida será realizado a avaliação de suas limitações. Com as limitações apontadas é feita então a adequação dos modelos ao objetivo.

Na segunda questão da atividade, é solicitado a elaboração de um outro modelo, que possa representar o nível submicroscópico, explicando por que as substâncias químicas apresentam determinados comportamentos. É novamente realizada a etapa de explicação e avaliação dos modelos por meio da argumentação, adequando ao objetivo final.

Caso o professor considere pertinente para o apoio as discussões, pode-se utilizar apoio dos programas, tal como no tópico "Material do professor". Após a realização da atividade será feito o fechamento da proposta, discutindo as respostas dos alunos da atividade de contextualização.

### **Atividade de contextualização (manual do professor):**

*Nesta parte do trabalho, será apresentado uma proposta de contextualização utilizando Valéria e Cássio como personagens:*

#### **Que substância é essa?**

**Valéria** é uma admirável professora de uma universidade, e além de dar excelentes aulas, ela também realiza diversos projetos de pesquisa com excelência. Para isso ela conta com ajuda de seus colegas de profissão e seus alunos de iniciação científica, mestrado e doutorado, todos trabalhando em conjunto.

Durante os trabalhos de pesquisa, **Cássio**, um aluno de iniciação científica do grupo de pesquisa de **Valéria**, estava a sintetizando alguns materiais de seu projeto de pesquisa. Como parte inicial do seu trabalho, duas moléculas deveriam ser obtidas, o ácido *p*-amininobenzoico (PABA) e o *p*-nitroanilina, (Figura 20). Após um longo trabalho de pesquisa, dois materiais sólidos foram obtidos e para confirmar a formação dessas estruturas, **Valéria** sugeriu o emprego de uma técnica rápida e simples de caracterização: a determinação do ponto de fusão. **Cássio** foi orientado a pesquisar na literatura os valores de ponto de fusão das substâncias, conforme, apresentado na Tabela 1. Em seguida, pediu-se que o aluno determinasse experimentalmente

os valores para os sólidos obtidos, permitindo assim, comparar os valores teóricos com os experimentais.

Enquanto **Cássio** executava os experimentos para confirmar a formação das substâncias desejadas, ele começou a se questionar o motivo pelo qual essas substâncias tinham diferentes ponto de fusão, e aquilo o intrigou.

**Figura 20** – Representação das fórmulas estruturais e estruturas tridimensionais realizando suas principais interações das moléculas PABA (**A**) e *p*-nitroanilina (**B**).

![](_page_37_Figure_3.jpeg)

**Fonte:** Fórmulas estruturais desenhadas ChemSketch e a estrutura tridimensionais obtidas no Mercury.

**Tabela 1**. Valores de ponto de fusão de cada substância.

![](_page_37_Picture_133.jpeg)

Assim, alguns questionamentos podem ser levantados deste contexto (Questões 1 e 2). 1) Utilizando os conceitos abordados nas aulas anteriores, como podemos elaborar um modelo para explicar a Cássio o motivo dessas substâncias apresentarem diferentes pontos de fusão?

*Os modelos elaborados devem ser apresentados para a turma e discutidos. Nesse momento espera-se que os grupos relacionem os conceitos de distanciamento das interações, a energia que envolvem as mesmas e represente as nuvens eletrônicas das moléculas interagindo. Caso não alcancem isso, o professor deve discutir cada um desses conceitos durante a discussão dos modelos apresentados.*

*O mesmo pode ser empregado para discutir os pontos de ebulição.*

2) Represente como interagem essas moléculas no estado sólido e o que ocorre com elas ao atingirem o ponto de fusão, e depois o ponto de ebulição.

*Espera-se que os alunos consigam relacionar o estado físico da matéria com as interações feitas pelas mesmas, além disso, a importância dessa questão, é também discutir a*  *quebra de interações intermoleculares e ligações químicas, para que considerarem as diferenças energias de interações, assim como foi discutido na aula anterior.* 

*Desse modo com as discussões das questões 1 e 2 realizadas, pode-se então realizar o fechamento da proposta.*

# Material do professor:

Como mencionado nas orientações do professor, caso ache pertinente, você pode fazer o uso dos programas para auxiliar nas discussões das questões. Para isso basta seguir os passos já registrados no item "material do professor" contidos na seção "3.7 Aula 2". Basta procurar no ConQuest, na caixa "Name/ Class" pelos nomes "4-aminobenzoic acid" e depois "4 nitroaniline". Após feita a pesquisa, deve-se buscar pelos códigos "AMBNAC19" para o PABA e "NANILI30" para a *p*-nitroanilina, que já foram avaliadas se são possíveis para o uso nessa etapa, e visualizar no Mercury as estruturas.

# <span id="page-39-0"></span>**5. CONSIDERAÇÕES FINAIS**

A partir da sequência didática desenvolvida foi possível notar a relevância da tecnologia no ensino de química. Assim como alguns autores mencionados neste trabalho, acredita-se que com o crescente desenvolvimento tecnológico, a elaboração de materiais contendo programas computacionais no ensino de Ciências, seja cada vez maior, contribuindo para a aprendizagem dos alunos.

Espera-se que o material elaborado, se ou quando aplicado, apresente resultados significativos no tocante a aprendizagem dos alunos em relação ao tema de interações intermoleculares, possibilitando um melhor desenvolvimento dos conceitos. Portanto, o presente material visa auxiliar na compreensão do tema de forma aprofundada e, dessa forma, propiciar no melhor desenvolvimento de conceitos dependentes deste conteúdo.

# **REFERÊNCIAS BIBLIOGRÁFICAS**

<span id="page-40-0"></span>AYRES, C.; ARROIO, A. Aplicação de uma sequência didática para o estudo de forças intermoleculares com uso de simulação computacional. **Experiências em Ensino de Ciências**, São Paulo, SP, v. 10, n. 2, p.164-185, jan. 2015.

BARAB, S. A. *et al*. Virtual Solar System Project: Building Understanding through Model Building. **Journal of Research in Science Teaching**, v. 37, n. 7, p. 719-756, 2000.

BROWN T. L. *et al.* **Química – A ciência central,** 13. ed. São Paulo: Pearson, 2016.

BRUNO, I.J. *et al.* New software for searching the Cambridge Structural Database and visualizing crystal structures. **Acta Crystallographica**, B58, p. 389-397, 2002.

COLL, R. K.; FRANCE, B.; TAYLOR, I. The role of models and analogies in science education: implications from research. **International Journal of Science Education**, v. 27, p. 183-198, 2005.

Cooper, M. M., Williams, L. C. Underwood, S. M. Student Understanding of Intermolecular Forces: A Multimodal Study. **Journal of Chemical Education**, 92(4), 1288-1298, 2015.

FERREIRA, P. F. M.; JUSTI R. S. Modelagem e o "Fazer Ciência". **Química Nova na Escola,** n. 28, p.32 – 36, 2008.

FERREIRA P. S. C.; FILHO R. P. V. **Proposta de ensino de interações intermoleculares com o uso de mapas conceituais e cromatografia.** ln: XVIII Encontro Nacional de Ensino de Química, 11, 2016, Florianópolis. Anais...Florianópolis: UFSC, 2016.

GALAGOVSKY, L., BEKERMAN, D. La Química y sus lenguajes: un aporte para interpretar errores de los estudiantes. **Revista Electrónica de Enseñanza de las Ciencias**, 8(3), 952-975, 2009.

GILBERT, J. K.; BOULTER, C. J.; ELMER, R. Positioning Models in Science Education and in Design and Technology Education. In: GILBERT, J. K.; BOULTER, C. J. (Eds.), **Developing Models in Science Education**. 1 ed. Dordrecht: Kluwer, 2000, pp. 3-17.

HARRISON, A. G. and TREAGUST, D. F. (1996) Secondary students mental models of atoms and molecules: implications for teaching science. **Science Education**, 80, 509-534.

JIMÉNEZ-ALEIXANDRE, M. P. **10 ideas clave: competencias en argumentación y uso de pruebas.** Barcelona: Graó, 2010. 200.

JOHNSTONE, A. H. (1993). The Development of Chemistry Teaching: A Changing Response to Changing Demand. **Journal of Chemical Education***,* 70(9), 701-705.

JUCÁ, S. C. S. A relevância dos softwares educativos na educação profissional. **Ciências & Cognição**, v. 8, p.22-28, ago. 2006.

JUNQUEIRA M. M. **Um estudo sobre o tema interações intermoleculares no contexto da disciplina de química geral: a necessidade da superação de uma abordagem classificatória para uma abordagem molecular.** 274p. Tese (Doutorado em Ensino de Ciências). Instituto de Química, Instituto de Física, Instituto de Biociências e Faculdade de Educação, Universidade de São Paulo, São Paulo, 2017.

JUSTI, R.; GILBERT, J. K. Modelling, teachers' views on the nature of modelling, implications for the education of modellers. **International Journal of Science Education**, v. 24, n. 4, p. 369-387, 2002.

MACHADO, A. S. Uso de Softwares Educacionais, Objetos de Aprendizagem e Simulações no Ensino de Química. **Química Nova na Escola**, v. 38, n. 2, p.104-111, maio 2016.

MACRAE, C.F. *et al*. Mercury: visualization and analysis of crystal structures. **Journal of Applied Crystallography**, 39, 453-457, 2006.

MAIA, P. F.; JUSTI, R. (2009). Learning of Chemical Equilibrium through Modelling-Based Teaching. **International Journal of Science Education**, v. 31, n. 5, p. 603-630, 2009.

MENDONÇA, P. C. C. **'Ligando' as ideias dos alunos à ciência escolar: Análise do ensino de ligação iônica por modelagem.** 231p. Dissertação (Mestrado em Educação) – Faculdade de Educação, Universidade Federal de Minas Gerais, Belo Horizonte, 2008.

MENDONÇA, P. C. C.; IBRAIM, S. S. Argumentação no Ensino de Química. In: Otávio Aloisio Maldaner; Patrícia Fernandes Lootens Machado; Wildson Luiz Pereira dos Santos. (Org.). **Ensino de Química em Foco.** 2ªed.Ijuí: Unijuí, 2019, p. 217 – 235.

MENDONCA, P. C. C.; JUSTI, R. Favorecendo o aprendizado do modelo eletrostático: Análise de um processo de ensino de ligação iônica fundamentado em modelagem -Parte 2. **Educación Quimica**, v. 20, n. 3, p. 603-630, 2009.

MIRANDA, A. C. G. *et al.* Concepções alternativas sobre forças intermoleculares: Um estudo a partir das publicações da área de ensino. **Enseñanza de las ciências: revista de ivestigación y experiencias didácticas,** p. 1807 – 1812, 2017.

MONTEIRO I. G.; JUSTI R. S. Analogias em livros didáticos de química brasileiros destinados ao ensino médio. **Investigações em Ensino de Ciências,** v. 5(2), p. 67-91, 2000.

MOZZER, N. B.; QUEIROZ, A. D.; JUSTI, R. S. **Proposta de ensino para introdução ao tema interações intermoleculares via modelagem**. In: Encontro Nacional de Pesquisa em Educação em Ciências, 7, 2007, Florianópolis. Anais... Florianópolis: UFSC, 2007. p. 186-198.

NASCIMENTO, F. B. et al. Estudo das qualidades pedagógicas dos programas ConQuest e Mercury no Ensino Superior de Química. **Revista Electrónica de Enseñanza de Las Ciencias**, v. 7, n. 3, p.658-680, 2008.

PAZINATO, M. S. **Ligações químicas: Investigação da construção do conhecimento no ensino médio.** 370p. Tese (Doutorado) – Centro de Ciências Naturais e Exatas, Universidade Federal De Santa Maria, Santa Maria, 2016.

QUEIROZ, A. S. **Contribuições do ensino de ligação iônica baseado em modelagem ao desenvolvimento da capacidade de visualização.** 249p. Tese (Doutorado) – Faculdade de Educação, Universidade Federal de Minas Gerais, Belo Horizonte, 2009.

REIS, A. S. **Ligações hidrogênio no cotidiano – uma contribuição para o ensino de química**. Dissertação (Mestrado em Química) – Instituto de Química, Universidade Estadual de Campinas, Campinas, 2008.

ROCHA N. R. A. F.; RIBEIRO K. D. F. **O aprimoramento da aprendizagem em Química com a utilização da informática e de softwares educacionais.** ln: XIV Encontro Nacional de Ensino de Química, 2008, Curitiba. Anais... Curitiba: UFPR, 2008.

ROCHA. W. R. Interações intermoleculares. **Cadernos Temáticos de Química Nova na Escola**, v. 4, p. 31-36, 2001.

SILVA, S. E. P. et al. A aplicação de softwares como uma estratégia didática para abordar o conteúdo da tabela periódica e as propriedades dos elementos químicos. **Revista Brasileira de Ensino de Química**, v. 13, n. 1, p.75-86, 2018.

SMITH, K. C., NAKHLE, M. B. University students' conceptions of bonding in melting and dissolving phenomena. **Chemistry Education Research and Practice**, 12 (2), 398-408, 2011.

SOUZA, V. C. A.; JUSTI, R. Estudo da utilização de modelagem como estratégia para fundamentar uma proposta de ensino relacionado à energia envolvida nas transformações químicas. **Revista Brasileira de Pesquisa em Educação em Ciências.** v. 10, n. 2, 2010.

TABER, K. S. Student understanding of ionic bonding: molecular versus electrostatic framework? **School Science Review**, 78, 85 – 95, 1997.

TARHAN, L., *et al.* Problem-Based Learning in 9th Grade Chemistry Class: 'Intermolecular Forces', **Research in Science Education**, 01-16, 2008.

Teaching Subset. **CCDC**. Disponível em: <https://www.ccdc.cam.ac.uk/Community/educationalresources/teaching-database/>. Acesso em: 10 de abril de 2021.

The Cambridge Structural Database. **CCDC.** Disponível em: <https://www.ccdc.cam.ac.uk/solutions/csd-core/components/csd/>. Acessado em: 10 de abril de 2021.

WANG C., BARROW, L. H. Exploring conceptual frameworks of models of atomic structures and periodic variations. **Chemistry Education Research and Practice,** 14, 130-146, 2013.

ZABALA, Antoni., A prática educativa: como ensinar. Trad. Ernani F. da Rosa – Porto Alegre: **ArtMed**, 1998.

# <span id="page-43-1"></span><span id="page-43-0"></span>**APÊNDICE: MATERIAL DO ALUNO**

# **Apêndice A – Aula 2**

# **Atividade 1**

1) Observem as estruturas representadas na Figura 1:

![](_page_43_Figure_4.jpeg)

Figura 1. Representação das fórmulas estruturais das moléculas de benzeno (A) e ácido acético (B).

a) Em que essas duas estruturas podem se diferenciar em termos de suas polaridades?

\_\_\_\_\_\_\_\_\_\_\_\_\_\_\_\_\_\_\_\_\_\_\_\_\_\_\_\_\_\_\_\_\_\_\_\_\_\_\_\_\_\_\_\_\_\_\_\_\_\_\_\_\_\_\_\_\_\_\_\_\_\_\_\_\_\_\_\_\_\_\_\_\_\_\_

\_\_\_\_\_\_\_\_\_\_\_\_\_\_\_\_\_\_\_\_\_\_\_\_\_\_\_\_\_\_\_\_\_\_\_\_\_\_\_\_\_\_\_\_\_\_\_\_\_\_\_\_\_\_\_\_\_\_\_\_\_\_\_\_\_\_\_\_\_\_\_\_\_\_\_

\_\_\_\_\_\_\_\_\_\_\_\_\_\_\_\_\_\_\_\_\_\_\_\_\_\_\_\_\_\_\_\_\_\_\_\_\_\_\_\_\_\_\_\_\_\_\_\_\_\_\_\_\_\_\_\_\_\_\_\_\_\_\_\_\_\_\_\_\_\_\_\_\_\_\_

\_\_\_\_\_\_\_\_\_\_\_\_\_\_\_\_\_\_\_\_\_\_\_\_\_\_\_\_\_\_\_\_\_\_\_\_\_\_\_\_\_\_\_\_\_\_\_\_\_\_\_\_\_\_\_\_\_\_\_\_\_\_\_\_\_\_\_\_\_\_\_\_\_\_\_

\_\_\_\_\_\_\_\_\_\_\_\_\_\_\_\_\_\_\_\_\_\_\_\_\_\_\_\_\_\_\_\_\_\_\_\_\_\_\_\_\_\_\_\_\_\_\_\_\_\_\_\_\_\_\_\_\_\_\_\_\_\_\_\_\_\_\_\_\_\_\_\_\_\_\_

b) Agora elabore os modelos de como ocorrem as interações intermoleculares dessas moléculas e de mais uma molécula de sua escolha. O modelo pode ser representado por desenhos, escrita ou ambos.

![](_page_43_Picture_8.jpeg)

2) Após a apresentação das novas informações pelo professor, você acha que seu modelo ainda se adequa a esses conceitos? Caso não tente reelaborar seu modelo.

3) Por que as interações intermoleculares ocorrem? Considerem o mapa de interações mostrado e o envolvimento das cargas (elétrons e prótons).

## **Apêndice B – Aula 3**

# <span id="page-45-0"></span>**Atividade 2**

1) De acordo com Brown *et al.* (2017, p. 469) "As intensidades das forças intermoleculares variam bastante, mas geralmente são mais fracas que as forças intramoleculares - iônicas, metálicas ou covalentes".

Com base nessa afirmação, elabore um modelo que possa explicá-la. Os modelos podem ser elaborados com base as moléculas projetadas pelo professor.

2) Observe agora as novas informações apresentadas por seu professor. De que maneira essas informações podem ser relacionadas a seu modelo proposto?

\_\_\_\_\_\_\_\_\_\_\_\_\_\_\_\_\_\_\_\_\_\_\_\_\_\_\_\_\_\_\_\_\_\_\_\_\_\_\_\_\_\_\_\_\_\_\_\_\_\_\_\_\_\_\_\_\_\_\_\_\_\_\_\_\_\_\_\_\_\_\_\_\_\_\_

\_\_\_\_\_\_\_\_\_\_\_\_\_\_\_\_\_\_\_\_\_\_\_\_\_\_\_\_\_\_\_\_\_\_\_\_\_\_\_\_\_\_\_\_\_\_\_\_\_\_\_\_\_\_\_\_\_\_\_\_\_\_\_\_\_\_\_\_\_\_\_\_\_\_\_

\_\_\_\_\_\_\_\_\_\_\_\_\_\_\_\_\_\_\_\_\_\_\_\_\_\_\_\_\_\_\_\_\_\_\_\_\_\_\_\_\_\_\_\_\_\_\_\_\_\_\_\_\_\_\_\_\_\_\_\_\_\_\_\_\_\_\_\_\_\_\_\_\_\_\_

\_\_\_\_\_\_\_\_\_\_\_\_\_\_\_\_\_\_\_\_\_\_\_\_\_\_\_\_\_\_\_\_\_\_\_\_\_\_\_\_\_\_\_\_\_\_\_\_\_\_\_\_\_\_\_\_\_\_\_\_\_\_\_\_\_\_\_\_\_\_\_\_\_\_\_

\_\_\_\_\_\_\_\_\_\_\_\_\_\_\_\_\_\_\_\_\_\_\_\_\_\_\_\_\_\_\_\_\_\_\_\_\_\_\_\_\_\_\_\_\_\_\_\_\_\_\_\_\_\_\_\_\_\_\_\_\_\_\_\_\_\_\_\_\_\_\_\_\_\_\_

\_\_\_\_\_\_\_\_\_\_\_\_\_\_\_\_\_\_\_\_\_\_\_\_\_\_\_\_\_\_\_\_\_\_\_\_\_\_\_\_\_\_\_\_\_\_\_\_\_\_\_\_\_\_\_\_\_\_\_\_\_\_\_\_\_\_\_\_\_\_\_\_\_\_\_

3) Agora após as discussões, qual das moléculas apresentadas (benzeno e ácido acético) você acredita ter maior força de atração entre elas? Justifique.

## **Apêndice C - Aula 4**

#### **Que substância é essa?**

<span id="page-47-0"></span>**Valéria** é uma admirável professora de uma universidade, e além de dar excelentes aulas, ela também realiza diversos projetos de pesquisa com excelência. Para isso ela conta com ajuda de seus colegas de profissão e seus alunos de iniciação científica, mestrado e doutorado, todos trabalhando em conjunto.

Durante os trabalhos de pesquisa, **Cássio**, um aluno de iniciação científica do grupo de pesquisa de **Valéria**, estava a sintetizando alguns materiais de seu projeto de pesquisa. Como parte inicial do seu trabalho, duas moléculas deveriam ser obtidas, o ácido *p*-amininobenzoico (PABA) e o *p*-nitroanilina, (Figura 1). Após um longo trabalho de pesquisa, dois materiais sólidos foram obtidos e para confirmar a formação dessas estruturas, **Valéria** sugeriu o emprego de uma técnica rápida e simples de caracterização: a determinação do ponto de fusão. **Cássio** foi orientado a pesquisar na literatura os valores de ponto de fusão das substâncias, conforme, apresentado na Tabela 1. Em seguida, pediu-se que o aluno determinasse experimentalmente os valores para os sólidos obtidos, permitindo assim, comparar os valores teóricos com os experimentais.

Enquanto **Cássio** executava os experimentos para confirmar a formação das substâncias desejadas, ele começou a se questionar o motivo pelo qual essas substâncias tinham diferentes ponto de fusão, e aquilo o intrigou.

![](_page_47_Figure_5.jpeg)

Figura 1. Representação das fórmulas estruturais e estruturas tridimensionais realizando suas principais interações das moléculas PABA (**A**) e *p*-nitroanilina (**B**).

Tabela 1. Valores de ponto de fusão de cada substância.

![](_page_48_Picture_42.jpeg)

1) Utilizando os conceitos abordados nas aulas anteriores, como podemos elaborar um modelo para explicar a Cássio o motivo dessas substâncias apresentarem diferentes pontos de fusão?

2) Represente como interagem essas moléculas no estado sólido e o que ocorre com elas ao essas substâncias ao atingirem o ponto de fusão, e depois o ponto de ebulição.